# **Mẹo mua bán Pearlbit dễ dàng, nhanh chóng và hiệu quả**

Hãy cùng chúng tôi tìm hiểu cách **mua bán Pearlbit** đơn giản, nhanh chóng, giá tốt trên sàn Muabanusdt.io nhé!

## **Hướng dẫn mua bán USDT BEP20 Pearlbit trên trang Muabanusdt.io**

### **Cách mua USDT BEP20 Pearlbit**

**Bước 1**: Bạn hãy truy cập vào trang chủ Muabanusdt.io thông qua đường link <https://muabanusdt.io/>, sau đó nhấp vào mục "tôi muốn MUA" trong cột tỷ giá mới nhất và chọn đồng USDT.

**Bước 2**: Bạn cần cung cấp thông tin vào phiếu đặt mua USDT như bên dưới:

- Giao thức cần chon BSC [BNB Smart Chain (BEP20)]. Lưu ý, chọn đúng giao thức này để đặt mua USDT BEP20
- Số lượng cần mua
- Nhập địa chỉ ví Pearlbit của bạn. Trước đó, bạn vào sàn Pearlbit để sao chép địa chỉ ví
- Số điện thoại của bạn
- Email: Nhập địa chỉ ví để nhận hóa đơn từ sàn Muabanusdt.io

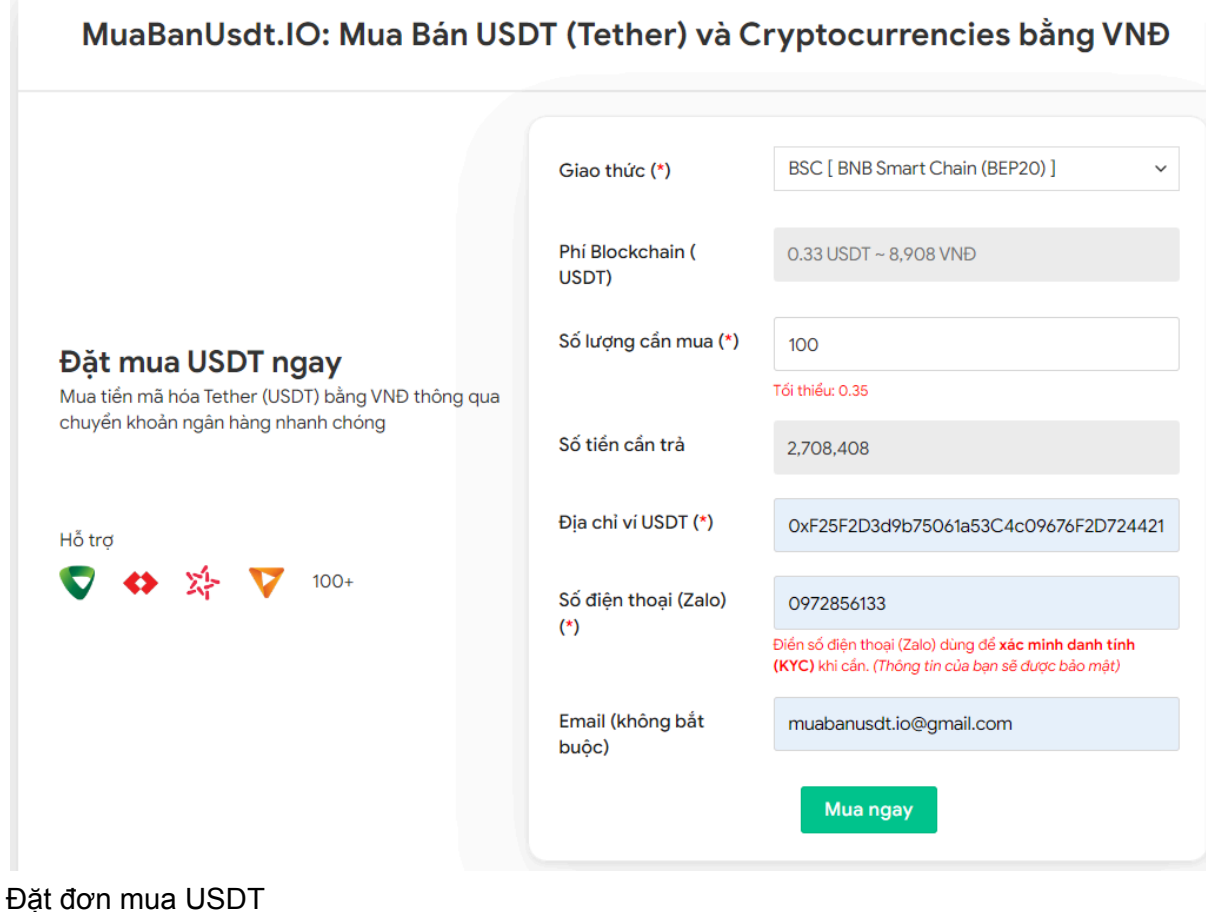

**Bước 3:** Nhấn "**Mua ngay**". Hóa đơn xác nhận mua USDT sẽ được hiển thị trên hệ thống. Bạn cần đọc kỹ nội dung trên hóa đơn, chú ý nhiều hơn đến phần mã giao dịch và hướng dẫn thanh toán. Tiếp theo, bạn chuyển tiền đến số tài khoản của sàn Muabanusdt.io. Hãy lưu lại mã giao dịch để sàn Muabanusdt.io có thể hỗ trợ bạn khi bạn gặp bất kỳ vấn đề gì liên quan đến quá trình mua USDT.

#### Hóa đơn xác nhận mua USDT

| Mã giao<br>dich         | m62628446<br>Vui lòng lưu lại mã này nếu bạn cần hỗ trợ và kiểm tra lại giao dịch. Chúng tôi sẽ không hỗ<br>trợ với khách hàng không cung cấp được mã giao dịch.                                                                                                    |
|-------------------------|----------------------------------------------------------------------------------------------------|
| Hướng dẫn<br>thanh toán | Bạn có thể chọn thanh toán qua một trong các ngân hàng dưới đây: (Vui lòng chỉ<br>thanh toán theo các ngân hàng hiện thị dưới đây)                                                                                                    |
|                         | Thanh toán qua Ngân hàng TMCP Quân Đội (MB)                                                                                                    |
| Lưu ý                   | · Bạn hãy chuyển chính xác số tiền (kể cả số lẻ) và nội dung chuyển khoản như hướng<br>dẫn (phần in đậm). Nếu không chúng tôi sẽ không xử lý.                                                                                                    |
|                         | • Giao dịch sẽ được thực hiện nhanh nhất trong khoảng thời gian 30 phút. Nếu quá thời<br>gian ban có thể liên hệ hỗ trợ.                                                                                                    |
|                         | • Quá trình Chuyển khoản Ngân hàng (NH) có thể gặp trường hợp lỗi mạng lưới chuyển<br>khoản nhanh của NH gửi và NH nhận. Nên sẽ có trường hợp tiền trừ nhưng chúng tôi chưa<br>nhận được khoản thanh toán. Bạn vui lòng gọi tổng đài NH bên bạn hoặc cung cấp hình<br>ảnh để chúng tôi tra soát với NH. Khi nào nhận được tiền lệnh sẽ được xử lý. |
| Ví điện tử              | 0xF25F2D3d9b75061a53C4c09676F2D724421C68AF                                                                                                    |
| Phí<br>Blockchain       | 0.33 USDT ~ 8.905 VND                                                                                                    |
| Ban trả                 | 143.835 VND                                                                                                    |
| Bạn nhận                | 5 USDT BNB Smart Chain (BEP20)                                                                                                    |
| Tỉ giá                  | 26.986 VND                                                                                                    |
| Thời gian               | 11:41, 05/05/2024                                                                                                    |

Hóa đơn xác nhận mua USDT

**Bước 4**: Hệ thống sẽ ngay lập tức khớp lệnh và chuyển USDT BEP20 đến địa chỉ ví Pearlbit của bạn sau khi bạn chuyển tiền thanh toán thành công.

## **Cách bán USDT Pearlbit**

**Bước 1**: Để bắt đầu, hãy click đường link [https://muabanusdt.io/,](https://muabanusdt.io/) sau đó nhấp vào "tôi muốn BÁN" ở cột tỷ giá vừa cập nhật và chọn đồng USDT.

**Bước 2**: Sàn hiển thị phiếu đặt bán USDT. Lúc này, bạn hãy điền đầy đủ và chính xác thông tin vào phiếu này với nội dung như bên dưới:

- Giao thức cần chọn BSC [BNB Smart Chain (BEP20)]
- Số lượng cần bán
- Thông tin ngân hàng, số tài khoản và tên chủ tài khoản.
- Số điện thoại của bạn
- Email: Nhập địa chỉ email để nhận hóa đơn từ sàn Muabanusdt.io

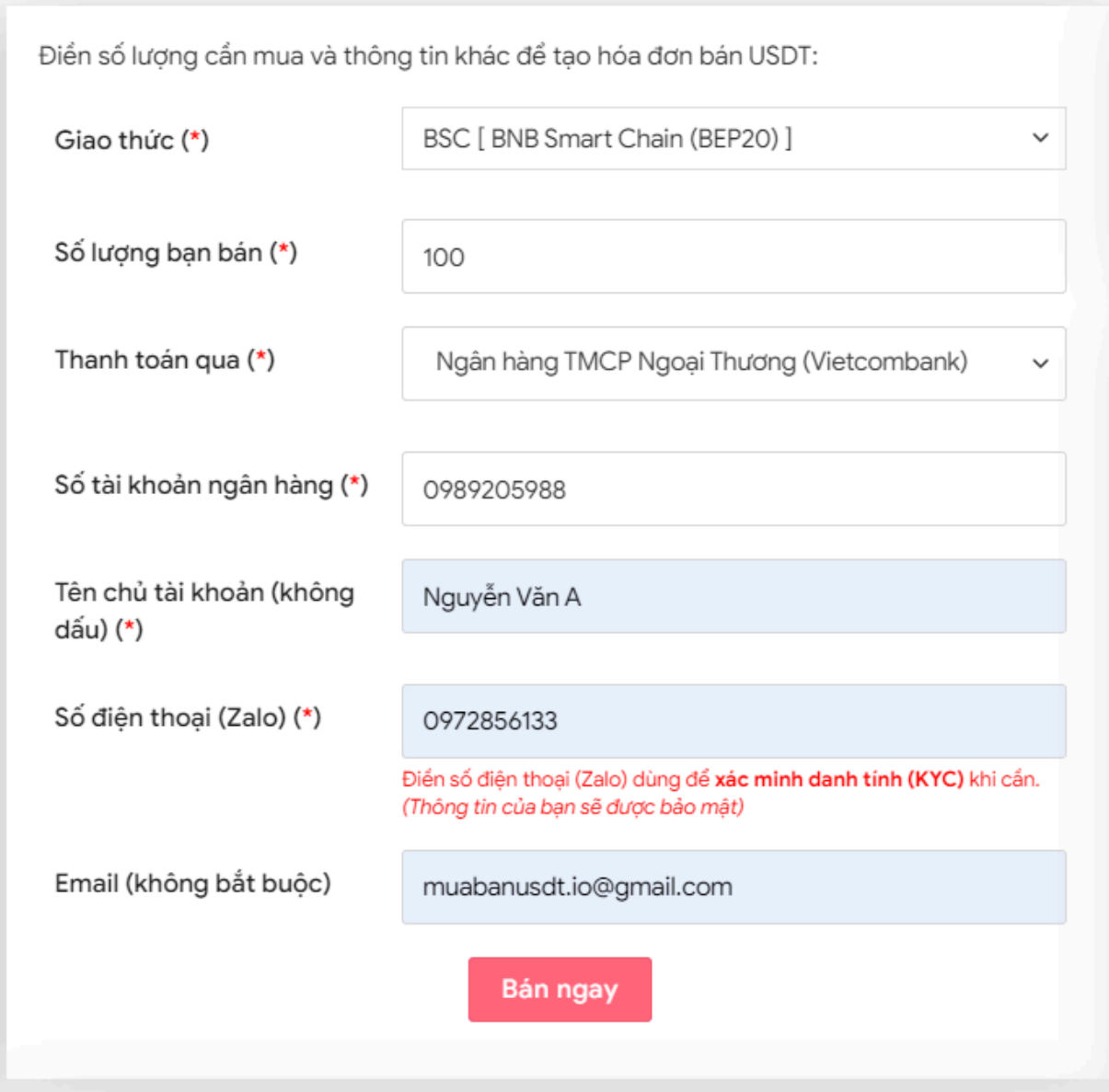

Đặt đơn bán USDT

**Bước 3:** Nhấn **BÁN NGAY**. Hóa đơn xác nhận bán USDT sẽ xuất hiện trên hệ thống. Nhiệm vụ của bạn là đọc nội dung trên hóa đơn. Sau đó, bạn vào sàn Pearlbit để rút USDT BEP20 đến địa chỉ ví của sàn Muabanusdt.io.

#### Hóa đơn xác nhận bán USDT

| Mã giao<br>dịch | b25662080<br>Vui lòng lưu lại mã này nếu bạn cần hỗ trợ và kiểm tra lại giao dịch. Chúng tôi sẽ không hỗ<br>trợ với khách hàng không cung cấp được mã giao dịch.<br>2.518.700 VND                                                                                                    |
|-----------------|----------------------------------------------------------------------------------------------------|
| Bạn nhận        |                                                                                                    |
| Ban trả         | 100 USDT BNB Smart Chain (BEP20)                                                                                                    |
| Hướng dẫn       | Lưu ý trước khi chuyển: Hiện tại có một số website giả mạo chúng tôi để lừa đảo. Bạn<br>hãy kiểm tra tên miền muabanusdt.io chính xác của chúng tôi trước khi giao dịch.<br>Bạn chuyển số lượng 100 USDT giao thức BNB Smart Chain (BEP20) vào:<br>0x9a168f019f0adee2b052d5efd10bdb569e76c756<br>(Hãy nhìn lại chính xác địa chỉ ví trước khi chuyển USDT)<br>• Chúng tôi chỉ chấp nhận USDT giao thức BNB Smart Chain (BEP20) vào địa<br>chỉ ví trên. Chúng tôi không xử lý khi bạn gửi các loại tiền khác vào địa chỉ ví<br>trên.<br>• Giao dịch sẽ được thực hiện theo thứ tự trong khoản thời gian 30 phút. Nếu<br>quá thời gian bạn chưa nhận được thanh toán vui lòng liên hệ hỗ trợ để kiểm<br>tra. |
| Hình ảnh        | Bạn vui lòng gửi hình ảnh sau khi chuyển tiền điện tử thành công để đảm bảo chính xác. Trong<br>trường hợp bạn không đăng ảnh, lệnh giao dịch có thể <b>xử lý lâu</b> hoặc <b>nếu có sai sót chúng tôi</b><br>không chịu trách nhiệm.<br>Lưu ý: Chúng tôi chỉ chấp nhận hình ảnh chuyển tiền điện tử thành công từ sàn giao dịch hoặc ví<br>điện tử của bạn. Không xử lý và chấp nhận hình ảnh từ các trang Explorer công khai (BSCscan,<br>Etherscan)<br>Chọn tệp   Không có tệp nào được chọn<br>Chọn tệp   Không có tệp nào được chọn<br><b>UPLOAD ÀNH</b>                                                                                                    |

Hóa đơn xác nhận bán USDT

Sau khi bạn chuyển USDT BEP20 đến địa chỉ ví của sàn Muabanusdt.io thành công, bạn sẽ nhận được tiền thanh toán từ sàn Muabanusdt.io gửi đến tài khoản ngân hàng của bạn trong thời gian 5 đến 15 phút.

## **Câu hỏi thường gặp**

#### **Sàn Muabanusdt.io có được nhiều nhà đầu tư lựa chọn để mua bán các loại tiền điện tử?**

Sàn Muabanusdt.io có lịch sử phát triển hơn ba năm qua từ năm 2021 và cho đến nay sàn đã trở thành địa chỉ quen thuộc của đông đảo các nhà đầu tư tại Việt Nam. Thống kê cho thấy, sàn sở hữu hàng nghìn lượt truy cập với giao dịch suôn sẻ mỗi ngày.

#### **Khi tôi đặt mua USDT, tôi có nhận được số lượng USDT như tôi đã đặt mua?**

Bạn hoàn toàn có thể yên tâm vì sàn Muabanusdt.io cung cấp dịch vụ một cách chuyên nghiệp và minh bạch. Sau khi bạn thanh toán xong, sàn sẽ dựa vào hóa đơn bạn đã đặt để chuyển đúng số lượng USDT tương ứng đến địa chỉ ví của bạn.

# **Lời kết**

Chúng tôi vừa đưa ra hướng dẫn chi tiết cách mua bán Pearlbit trên sàn Muabanusdt.io. Nền tảng này đã được đông đảo các nhà đầu tư tin tưởng trong suốt hơn ba năm qua. Vì vậy, bạn hãy truy cập vào link https://muabanusdt.jo/ và trải nghiệm dịch vụ ngay nhé!